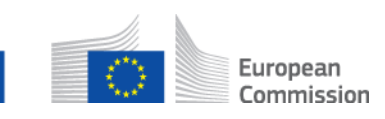

# **Comment ajouter un participant à un dossier multilatéral? AD\_BUC\_03\_Subprocess : Ajouter un participant**

#### **Description :**

Le sous-processus administratif « Ajouter un participant » est utilisé dans une situation où un dossier est déjà ouvert et un participant découvre, pour une raison quelconque, qu'il est nécessaire d'ajouter un autre participant au dossier.

Il existe deux conditions préalables à l'ajout d'un nouveau participant : que le dossier soit déjà ouvert et que le processus principal (parent) autorise plusieurs participants (plus de 2).

Le sous-processus « Ajouter un participant » ne peut pas être utilisé si le SED « de départ » (initial) est déclaré invalide (via un BUC d'invalidation du SED) et qu'aucune nouvelle instance du SED n'a été échangée.

# **Fondement juridique :**

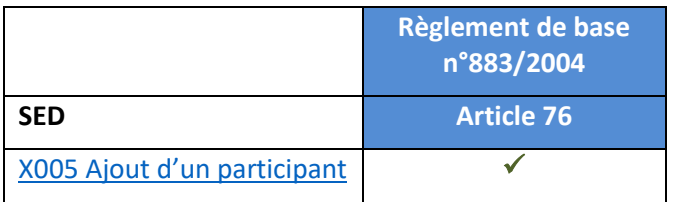

# **Glossaire des termes pertinents utilisés dans le sous-processus AD\_BUC\_03\_Subprocess :**

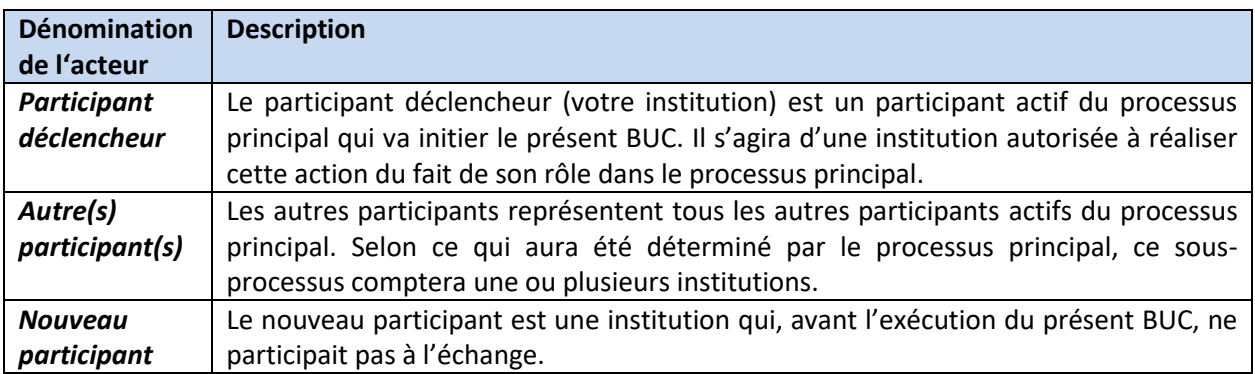

#### **Scénario :**

Dans un premier temps, vous devez identifier l'Etat membre et l'institution du nouveau participant. Si vous êtes le propriétaire du dossier correspondant, vous pouvez ajouter des participants de n'importe quel Etat membre. Si vous êtes la contrepartie, vous pouvez uniquement ajouter des participants de votre propre Etat membre.

Une fois l'institution compétente identifiée, vous devez compléter un SED X005 « Ajout d'un participant » détaillant les raisons d'ajouter le nouveau participant et l'envoyer aux autres participants ainsi qu'au nouveau participant.

Vous devez également envoyer au nouveau participant tous les SED échangés dans le dossier jusque là. A noter que les SED sont à envoyer uniquement au nouveau participant (même s'il s'agit d'un type de SED qui d'ordinaire est envoyé à tous les participants) étant donné que les autres participants ont déjà reçus ces SED lors des échanges précédents. Seules les informations valides et actualisées doivent être transmises au nouveau participant. Par conséquent, si durant l'échange vous avez mis à jour certains de vos SED, seule la dernière version sera à envoyer au nouveau participant.

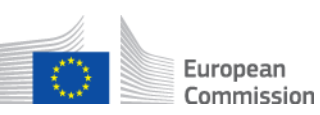

Le nouveau participant recevra le SED X005 et les autres SED et ouvrira un dossier au sein de son institution.

Les autres participants recevront également le SED X005, prendront note du nouveau participant et l'incluront dans les échanges SED ultérieurs, conformément aux règles métier du dossier. Les autres participants enverront également au nouveau participant les SED qu'ils ont déjà envoyés dans le cadre du dossier. Le cas d'utilisation prend fin.

# **Contraintes :**

- Les participants actifs sont les participants définis dans le processus principal (parent) qui a invoqué le présent sous-processus.

- Le participant déclencheur (votre institution) et les autres participants ne doivent pas transmettre les types de SED suivants au nouveau participant : tout SED administratif échangé précédemment, tout SED invalidé, tout SED de réponse envoyé précédemment dont le SED de demande correspondant a été par la suite déclaré invalide, tout SED pour lequel un SED d'exception métier/opérationnelle X050 a été reçu ou tout SED ayant le statut de brouillon.

#### **Processus métier :**

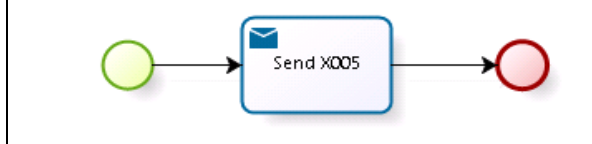